## TEME ZA II SEMINARSKI RAD IZ PREDMETA PRIMENJENA ORGANSKA HEMIJA

# 3D VIZUALIZACIJE MOLEKULA PROTEINA KORIŠĆENJEM PROGRAMA ACCELRYS VISUALIZER

## **UPUTSTVO NA PRIMERU FAJLA 4DKL:**

1. NA VEB-SAJTU PDB-a (PROTEIN DATA BANK), PRONAĆI I PREUZETI PDB FAJL KOJI JE TEMA SEMINARSKOG RADA. (PDB FAJLOVI U TEXT FORMATU MOGU SE OTVORITI U BILO KOM EDITORU TEKSTA, JER SADRŽE TEKST I NUMERIČKE PODATKE -KOORDINATE, MEĐUTIM, NJIHOVA KONVERZIJA U 3D MODELE MOGUĆA JE SAMO U SPECIJALIZOVANIM PROGRAMIMA KAO ŠTO SU ACCELRYS VISUALIZER, CHIMERA I DR).

SLIKE 1-4: IZGLED ODGOVARAJUĆE STRANE VEB-STARNICE PDB-a (PROTEIN DATA BANK) ZA FAJL 4DKL.

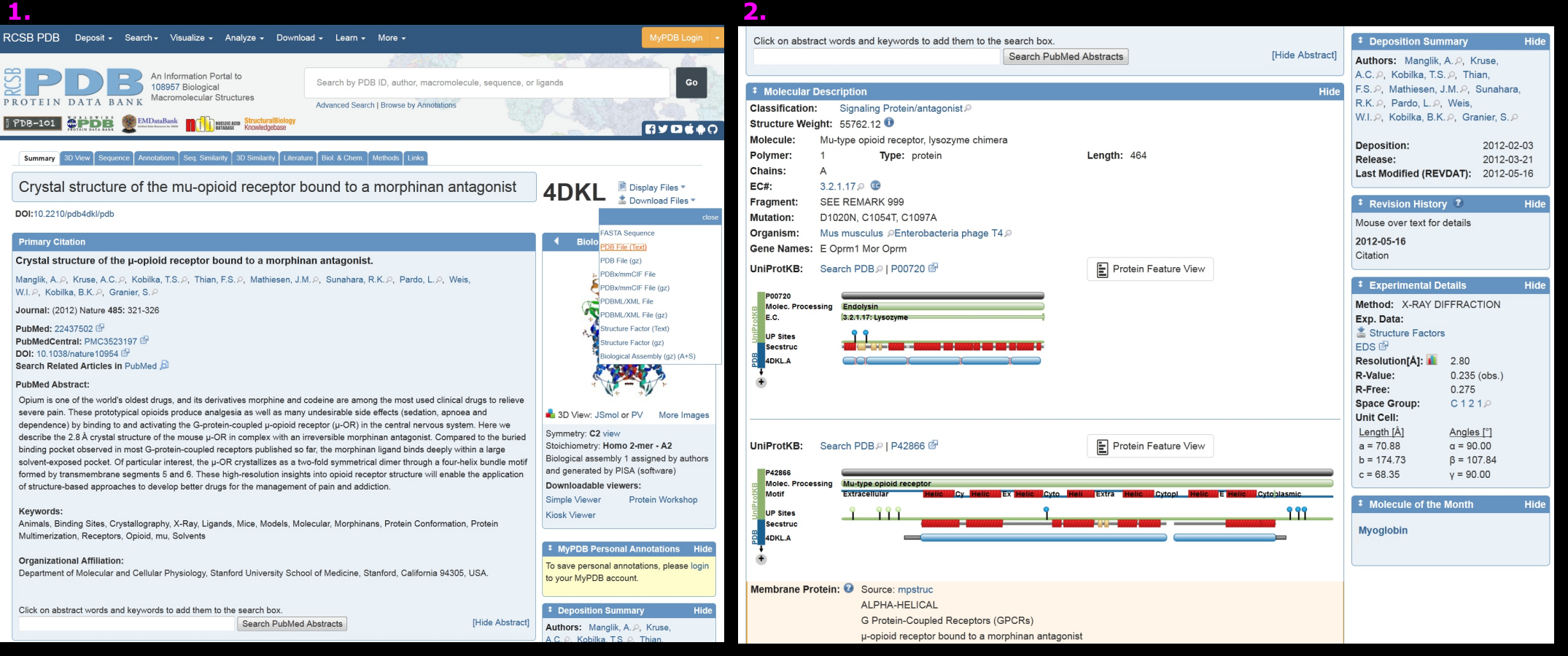

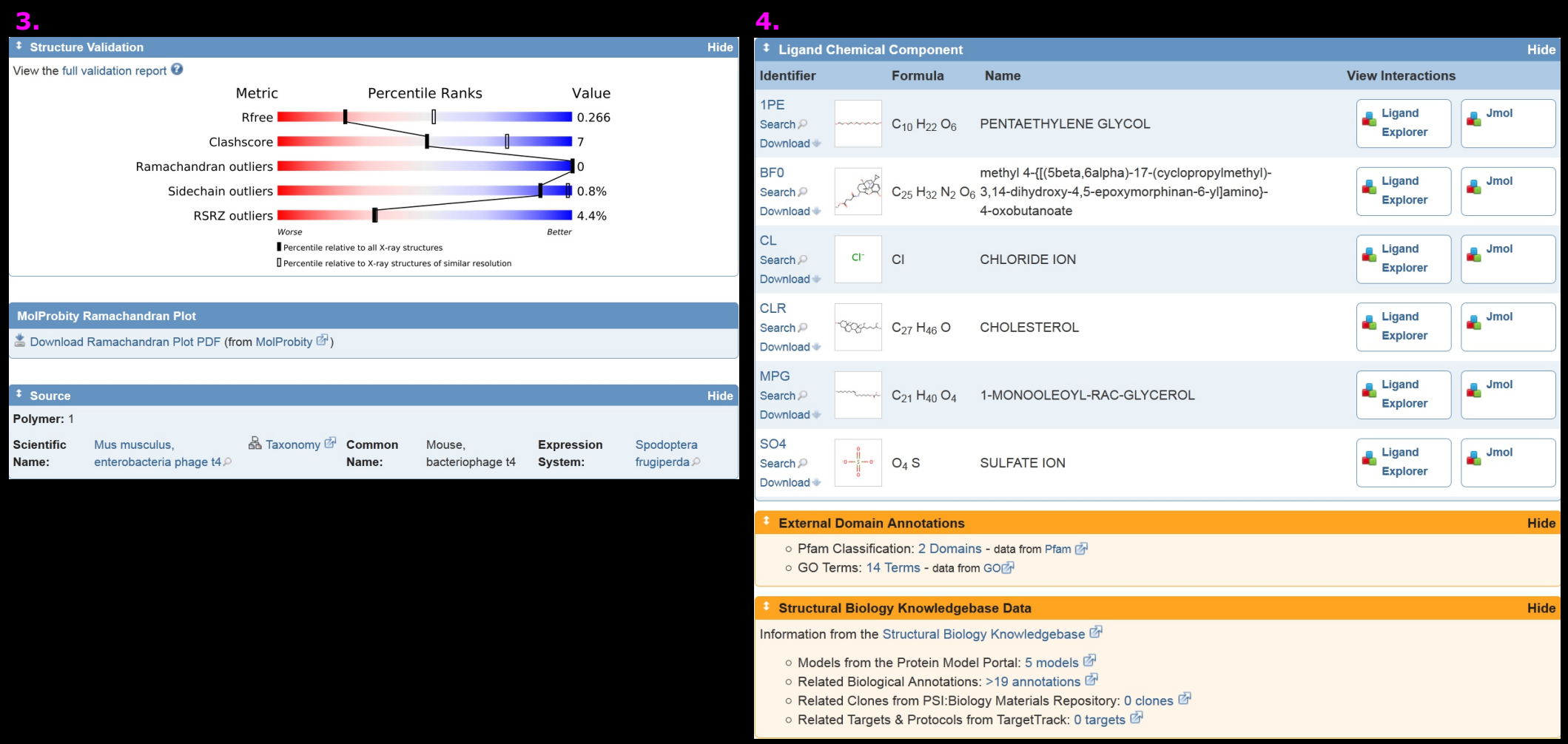

2. ZA ISTI FAJL, VIRTUELNO ODŠTAMPATI (UKOLIKO JE MOGUĆE), VEB-STRANICU "Structure Summary", U OBLIKU PDF FAJLA I SAČUVATI TAJ DOKUMENT U PRILOGU.

3. SA VEB-STRANICE "Structure Summary" PREUZETI I UNETI PODATKE KAKO JE PRIKAZANO DOLE (MOGU DA POSTOJE RAZLIKE ZAVISNO OD KONKRETNOG FAJLA):

**NASLOV**: Crystal structure of the mu-opioid receptor bound to a morphinan antagonist

## I*DENTIFIKACIJA DOKUMENTA (U PDB)*: DOI:10.2210/pdb4dkl/pdb

# **PRIMARNA REFERENCA (Primary Citation):**

**1. NASLOV RADA** "Crystal structure of the **µ**-opioid receptor bound to a morphinan antagonist".

*2. AUTORI*: Manglik, A., Kruse, A.C., Kobilka, T.S., Thian, F.S., Mathiesen, J.M., Sunahara, R.K., Pardo, L., Weis, W.I., Kobilka, B.K., Granier, S.

*3. ČASOPIS*: (2012) Nature 485: 321-326

- *3. PUBMED REFERENCA*: PubMed: 22437502
- *4. IDENTIFIKACIJA DOKUMENTA (ČASOPIS I ČLANAK):* DOI: 10.1074/jbc.M108453200
- *5. PUBMED ABSTRAKT (*PubMed Abstract):"Opium is one of the world's oldest drugs, and ..."
- *6. KEYWORDS:* Animals, Binding Sites, Crystallography, X-Ray, Ligands, Mice, Models, Molecular, Morphinans,

Protein Conformation, Protein Multimerization, Receptors, Opioid, mu, Solvents

#### **OPIS MOLEKULA (Molecular Description):**

Signaling Protein/antagonist 1. KLASIFIKACIJA:

#### 2. MOLEKULSKA MASA (Structure Weight): 55762.12

3. TIP MOLEKULA (MOLECULE): Mu-type opioid receptor, lysozyme chimera

- 4. POLIMER: 1 DUŽINA: 464 **TIP**: protein
- **5. NIZOVI** (CHAINS): A
- 6.  $EC$  #: 3.2.1.17

#### 6. MUTACIJA: D1020N, C1054T, C1097A

#### **POREKLO (SOURCE):**

Polymer: 1

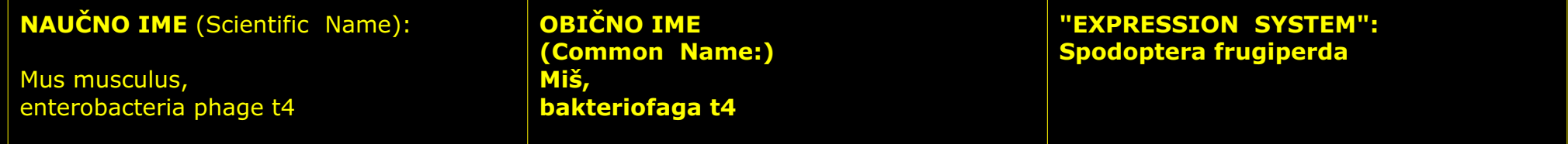

#### **LIGANDI (Ligand Chemical Component):**

**FORMULA I IME:** 

- 1.  $C_{10}$  H<sub>22</sub> O<sub>6</sub>; PENTAETHYLENE GLYCOL
- 2.  $C_{25}$  H<sub>32</sub> N<sub>2</sub> O<sub>6</sub>; methyl 4-{ $[(5beta, 6alpha]$ <sub>2</sub>ha}-17-(cyclopropylmethyl)- 3,14-dihydroxy-4,5-epoxymorphinan-6-yl]amino}-

#### 4-oxobutanoate

- $3.$  C<sub>1</sub>: **HLORIDNI ION**
- 4. C27 H46 O; CHOLESTEROL
- 5. C<sub>21</sub> H<sub>40</sub> O<sub>4</sub>; 1-MONOOLEOYL-rac-GLYCEROL
- **SULFATNI JON** 6. SO4;

-FAJL OBRADITI PRIMENOM PROGRAMA ACCELRYS VISUALIZER 4.1. **4DKL**

-KORISTITI PRILOŽENO UPUTSTVO ZA KORIŠĆENJE ACCELRYS VISUALIZER 4.1 ("UPUTSTVO ZA DS VISUALIZER 4.1", PDF FAJL).

-UPUTSTVO PRIKAZUJE OBRADU 3D FAJLA NA PRIMERU FAJLA: 4DKL.pdb.

-U NASTAVKU OVOG DOKUMENTA SLEDI UPUTSTVO ZA IZRADU GRAFIČKOG DELA SEMINARSKOG RADA. OBRADU FAJLA (PRIMER *4DKL)* IZVRSITI PROGRAMOM ACCELRYS VISUALIZER 4.1, .

-NA HARDVERSKI SLABIJIM RAČUNARIMA, MOŽE DOĆI DO VELIKOG USPORENJA RADA A EVENTUALNO I BLOKADE

-TOKOM IZRADE SEMINARA, MOGUĆE SU KONSULTACIJE SA PREDMETNIM NASTAVNIKOM

# 1. Originalni pdb fajl (**4DKL**) učitati u Accelrys Visualizer, sačuvati ga kao \_01\_ . **4DKL** dsv fajl, Sl. 1.

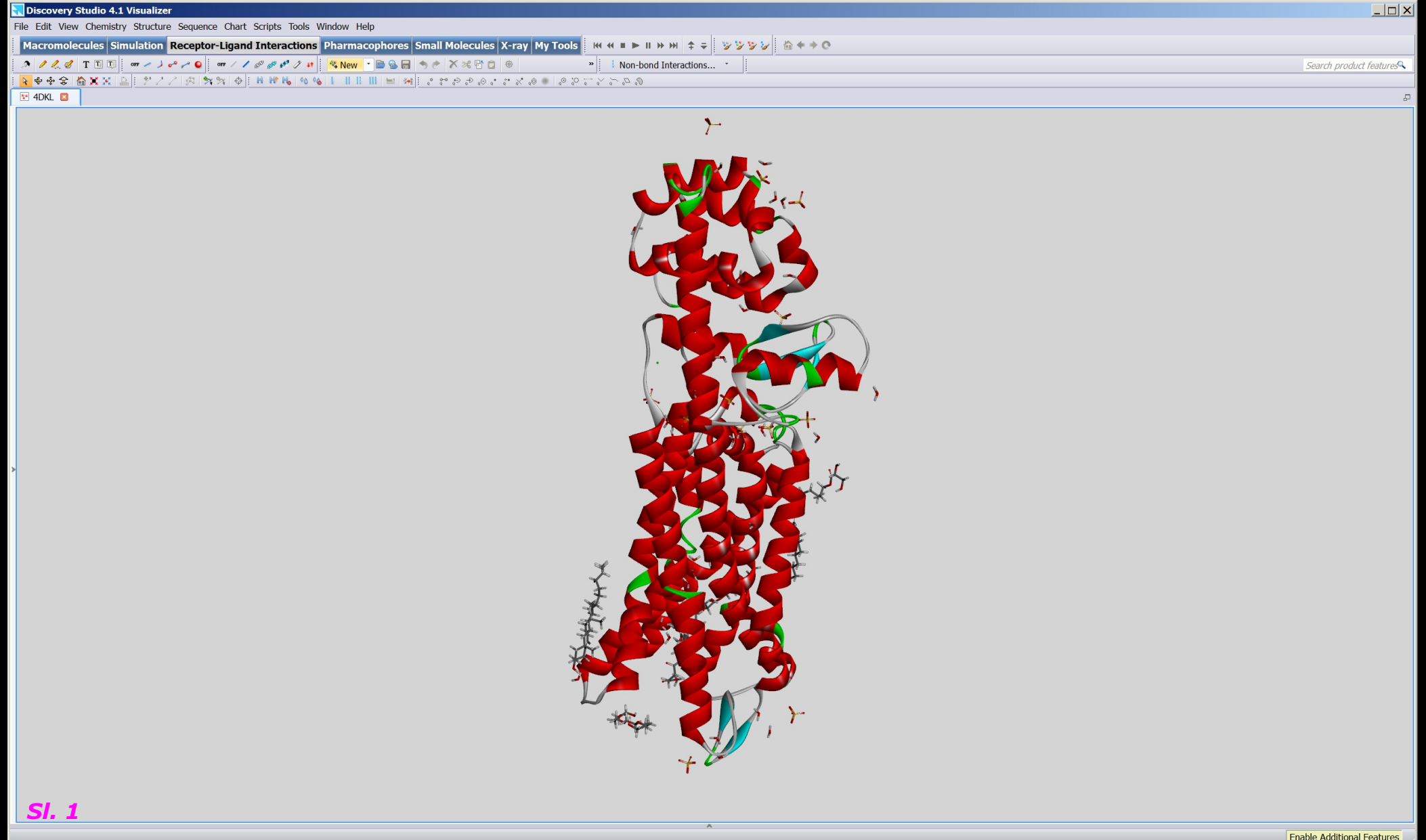

2. Prikaz fajla zatim modifikovati, kao što je prikazano u dokumentu "UPUTSTVO ZA DS VISUALIZER 4.1", na str. 9/35 -16/35, ukupno 9 fajlova. Fajlove imenovati kao 02<u>\_4DKL</u>.dsv do 10\_<mark>4DKL</mark>.dsv. (U seminarskom radu *koristiti ime konkretnog fajla* dakle 02 \*\*\*\*\*.dsc itd).

3. Za svaki fajl se mogu izabrati i različita podešavanja od onih navedenih u dokumentu "UPUTSTVO ZA DS VISUALIZER 4.1" ili se može kreirati veći broj fajlova sa različitim podešavanjima. Svrha ovog dela rada je upoznavanje sa različitim načinima prikazivanja biomakromolekula a takođe i "malih molekula".

4. Dalje, prvo prikazati molekul kao na str. 15/35 dokumenta "UPUTSTVO ZA DS VISUALIZER 4.1" a zatim za molekul proteina generisati 3D površinu koja približno definiše njegovu zapreminu. Koristiti navedena podešavanja (str. 17/35), a dobijenu strukturu (str. 18/35) sačuvati kao fajl 11\_**4DKL**.dsv odn. 11\_\*\*\*\*.dsv. (I u ovom delu se mogu koristiti različita podešavanja koja se odnose na transparenciju, boju površine i dr. Takođe se može kreirati i više fajlova sa različitim podešavanjima).

5. Zatim ukloniti dobijenu površinu a posle toga i prikaz molekula proteina (str. 19-22/35) pri čemu na ekranu ostaje prikaz molekula liganada, jona i vode). Sačuvati fajl kao 12\_4DKL.dsv odn. 12\_\*\*\*\*.dsv

6. Aktivirati opciju "View/Hierarchy" (str. 23/35) a zatim selektovati prvi ligand (Ukoliko postoji). U prikazanom primeru ADKL ima ih 5). Za prvi ligand kreirati 3D površinu proizvoljne boje (str. 25/35), zatim opciju "fit to screen" (str. 26/35) kako bi ceo molekul bio vidljiv (bez proteina). Sačuvati fajl kao 13\_4DKL.dsv odn. 13\_\*\*\*\*.dsv

7. Isključiti prikaz molekula vode (str. 27-28/35) a uključiti prikaz molekula proteina (preko opcije zaokružene ljubičastim pravougaonicima, str. 29/35) i sačuvati fajl kao 14\_4DKL.dsv odn. 14\_\*\*\*\*.dsv. .

8. Dalje, sukcesivno selektovati i prikazati 3D površine za svaki ligand (str. 29 -31/35) i sačuvati fajl kao 15\_**4DKL**.dsv odn.  $15$  \*\*\*\*.dsv.

9. Selektovati molekul proteina i prikazati njegovu 3D površinu (str. 32 -33/35). Proizvoljno rotirati (i/ili pomerati i zumirati molekul kao celinu), deselektovati molekul i sačuvati fajl kao 15\_4DKL.dsv odn. 15\_\*\*\*\*.dsv.

10. Ukloniti prikaz molekula proteina kao što je ranije objašnjeno, tako da se dobije struktura kao na str. 35/35 i taj fajl sačuvati kao 16\_4DKL.dsv odn. 16\_\*\*\*\*.dsv.

 $\overline{\phantom{a}}$ 

11. Priložiti sve fajlove (tekstualne, PDF i dsv) kao seminarski rad.